# Provisioning in DreamBox

There are several options for setting up classrooms and classroom rosters in DreamBox Learning® Math. Whether you prefer Single Sign On (SSO), want to share data across multiple vendors, or want to manage rosters manually–we have a solution for you.

### **THERE ARE TWO WAYS TO UPDATE ROSTERS AUTOMATICALLY IN DREAMBOX**

If your entire school or several schools in your district will be using DreamBox, we recommend you choose one of the two automated solutions described below. Each allows you to share files daily, weekly, or as needed. And, when you share and update rosters this way, teachers see updates inside DreamBox within one business day. Also, if you prefer the single sign on feature, it is only available with these options.

### 1. **DreamBox Automated Roster Management (ARM)**

With DreamBox ARM, your district sends roster data in a CSV file directly to DreamBox through Secure FTP upload. The roster data is ingested into our provisioning system and our Client Success team reviews and processes the updates. However, if an individual school chooses to use ARM, the entire district must also use this method.

### 2. **Clever® Automated Roster Management**

Clever is a secure, FERPA-compliant\*, third-party database that can integrate with select student information systems and accepts files through Secure FTP upload. Clever allows you to share some roster data with DreamBox and share additional roster data with different applications. DreamBox integrates with Clever to pull roster data into our provisioning system, where it is reviewed by our Client Success team prior to processing any changes.

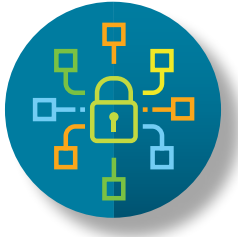

### **OR, YOU CAN UPDATE YOUR ROSTERS MANUALLY**

### **Insight Roster Upload (IRU)**

If you prefer to update your rosters manually, you can load and manage classroom rosters using the IRU option in your Insight Dashboard. The IRU will create your rosters, but you will manage them using the tools in your dashboard. IRU is a good option if you purchased individual seats within a single district, want to create specialty classrooms that do not exist in your Student Information System (SIS), or want to create teacher accounts and classrooms to which you can manually create and add students as needed.

\*The Family Educational Rights and Privacy Act (FERPA) (20 U.S.C. § 1232g; 34 CFR Part 99) is a Federal law that protects the privacy of student education records. More information: <https://www2.ed.gov/policy/gen/guid/fpco/ferpa/index.html>

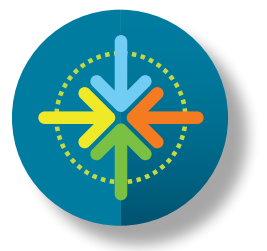

Questions? Contact DreamBox Client Success Call Toll-Free at 1.877.451.7845 x3 | Email [support@dreambox.com](mailto:support%40dreambox.com?subject=)

Visit **support.[dreambox.com](https://support.dreambox.com/s/)** to learn more.

## Which Roster Management Option is **Best for You?**

**Use the chart below to determine the best method for setting up your classroom rosters in DreamBox LearningMath.**

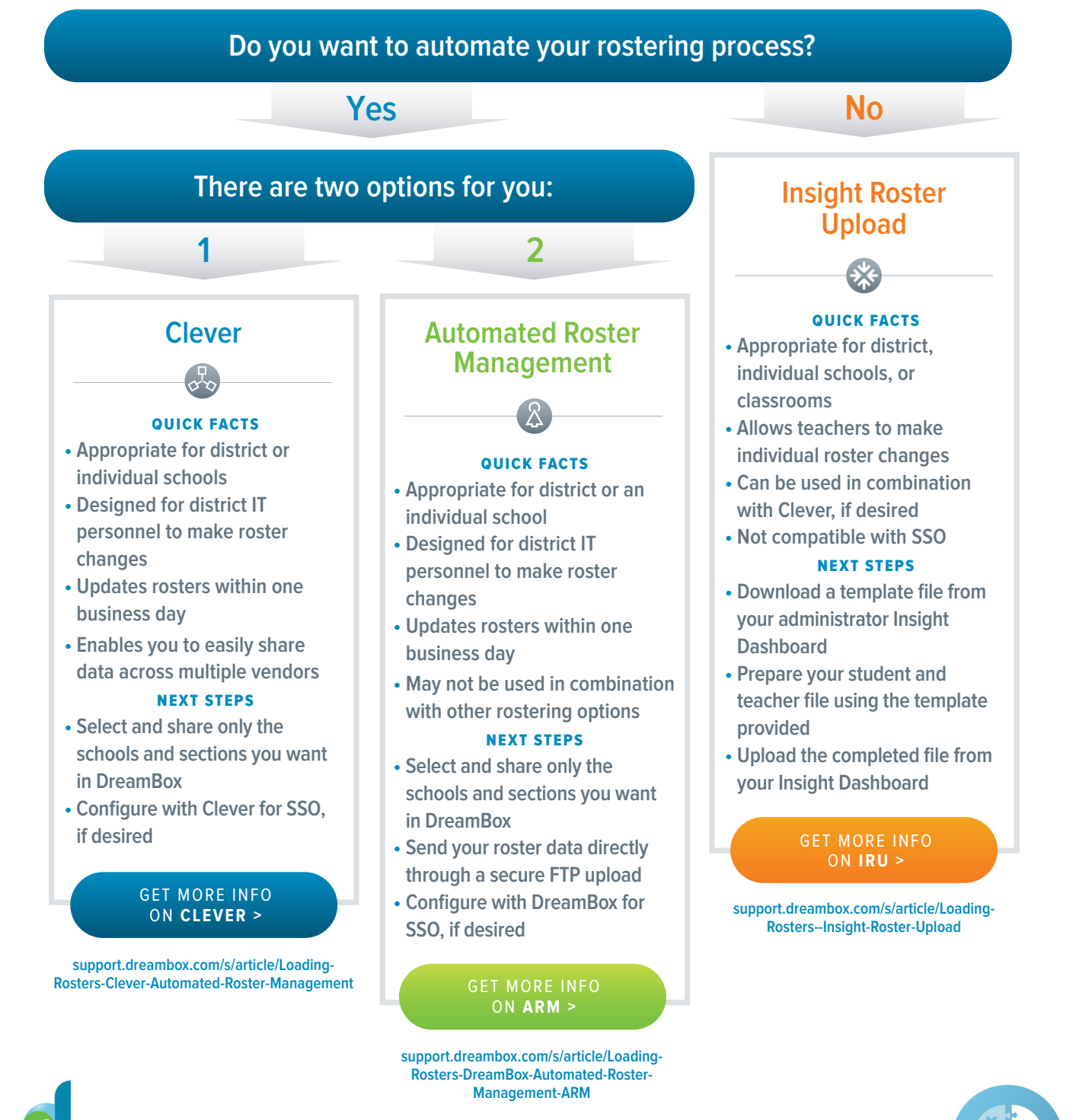

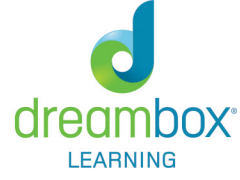

(in)

Questions? Contact DreamBox Client Success Call Toll-Free at 1.877.451.7845 x3 | Email [support@dreambox.com](mailto:support%40dreambox.com?subject=)

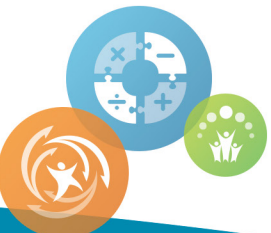

**Visit support.[dreambox.com](https://support.dreambox.com/s/)** to learn more. ©2017 DreamBox Learning, Inc. All rights reserved.